# SMBG LENZ LH90 – Wichtige Funktionen

(V1- Okt.2011)

## **Hier sind die wichtigsten Bedienungsfunktionen für den LENZ LH90 zusammengefast:**

## **Eine neue Lokadresse in einen Stapelplatz eingeben**

In diesem Beispiel wird die Adresse 46 im Lokstapel durch die Adresse 1234 ersetzt.

Gehen Sie in das Menü " Eine neue Lokadresse in den Lokstapel eingeben"

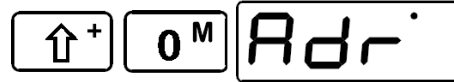

Bestätigen Sie die Auswahl mit der A-Taste.

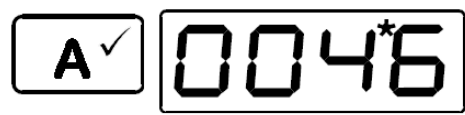

Am Punkt oben rechts erkennen Sie, dass Sie sich in der Adresseingabe befinden.

Ändern Sie den Wert der Einer-Stelle,indem Sie die Taste 4 zweimal lang (oder achtmal kurz) drücken. Dadurch wird der Wert auf 4 geändert.

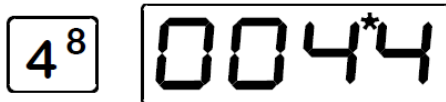

Ändern Sie den Wert der Zehner-Stelle, indem Sie die Taste 3 einmal lang (oder neunmal kurz) drücken. Dadurch wird der Wert auf

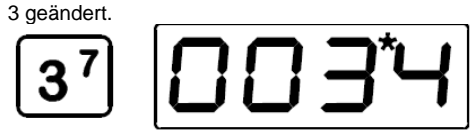

Ändern Sie den Wert der Hunderter-Stelle,indem Sie die Taste 2 zweimal kurz drücken. Dadurch wird der Wert auf 2 geändert.

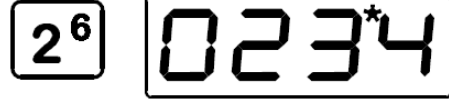

Ändern Sie den Wert der Tausender-Stelle,indem Sie die Taste 1 einmal kurz drücken. Dadurch wird der Wert auf 1 geändert.

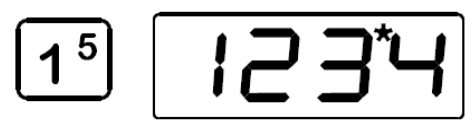

Bis zu dem Punkt, an dem Sie die A-Taste wieder drücken, können Sie beliebig oft zwischen den einzelnen Stellen hin- und herschalten, bis die gewünschte Adresse korrekt eingestellt ist. Die neue Lokadresse wird nur dann in den Stapel eingetragen, wenn Sie die Lok anschließend steuern.

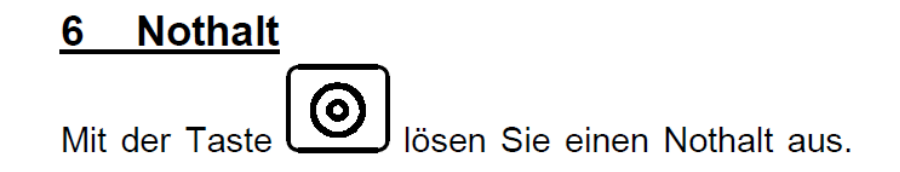

#### **Lokempfängerfunktionen ein- und ausschalten**

Der LH90 kann bis zu 9 Funktionen in Lokempfängern ansprechen. Ob eine Funktion ein- oder ausgeschaltet ist sehen Sie an den Punkten im Display:

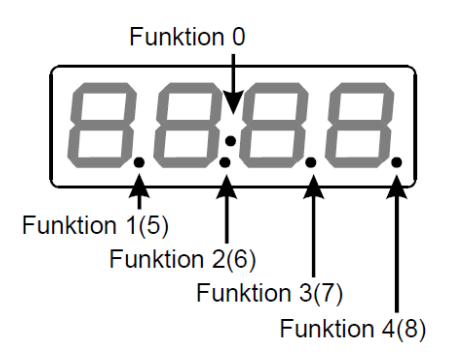

Die Funktionen 0 bis 4 können über einen Tastendruck ein- bzw ausgeschaltet werden.

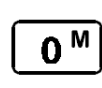

schaltet die Funktion 0 (in der Regel die fahrtrichtungsabhängige Stirnbeleuchtung) ein oder aus.

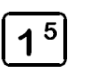

schaltet die Funktion 1 ein oder aus

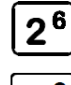

schaltet die Funktion 2 ein oder  $3115$ 

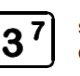

schaltet die Funktion 3 ein oder aus

 $4^{8}$ 

schaltet die Funktion 4 ein oder aus

Für die Funktionen 5 bis 8 benötigen Sie 2 Tastendrücke.

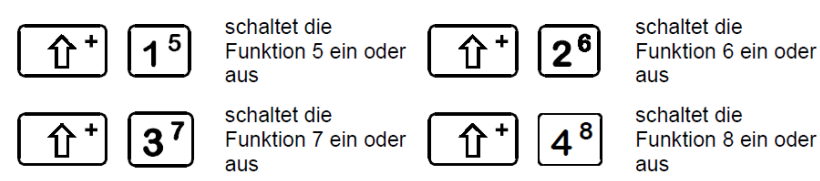

### **Der Richtungsschalter**

Der Richtungsschalter hat 3 Stellungen:

Schalter nach oben: Lok fährt in Fahrtrichtung vorwärts

Schalter in Mittelstellung: Lok hält an. Drehen am Knopf hat keinen Einfluß auf die Lok. Schalter nach unten: Lok fährt in Fahrtrichtung rückwärts

#### **Die Tasten**

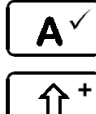

 $0<sup>M</sup>$ 

Mit dieser Taste blättern Sie durch die Adressen, die im "Lokstapel" gespeichert sind.

Im Menü ist diese Taste die "o.k." - Taste.

"Shift" Taste: Wenn Sie diese Taste gedrückt haben, gelten ⇧ Sanchließend die klein gedruckten Zahlen und Symbole auf den anderen<br>Tasten. Vergleichbar mit der "Shift"- (oder "Umschalt"-) Taste einer Schreibmaschine oder eines Computers.

Funktion 0 ein / aus. Funktion 0 wird von den meisten Decodern für die richtungsabhängige Stirnbeleuchtung verwendet. wurde vor dieser Taste die "Shift" Taste gedrückt, so blättern Sie durch das Menü

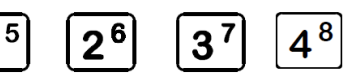

Mit diesen 4 Tasten schalten Sie Funktionen im Lokempfänger oder

Sie verändern innerhalb eines Menüs den Wert der Ziffern.